## "MAKING A SLIDESHOW", A REVIEW OF THE SOFTWARE AVAILABLE FOR CREATING SLIDESHOWS.

- Lightroom Classic. PC\Mac
- Photoshop. PC\Mac
- Photoshop Elements. PC\Mac
- Power Point. PC
- Keynote. Mac
- -MoveMaker. (some older windows versions).

**Make a slideshow with free download? Best free photo slideshow software for – Windows & Mac**

- Movavi [Slideshow Maker.](https://www.movavi.com/) Download for Free. OS: PC\Mac.
- ThunderSoft [Free Slideshow Maker.](https://www.nchsoftware.com/slideshow/index.html?kw=thundersoft%20slideshow&gad_source=1&gclid=CjwKCAiA2pyuBhBKEiwApLaIOzkiQNSqCVvs8owjWQr5eTj9Mt71tfaMzFLpG7mTjPpS-wnVRm6g4xoCP94QAvD_BwE) OS: PC\Mac.
- [Bolide Slideshow Creator.](https://slideshow-creator.com/) OS: Windows.
- [iMovie.](https://www.apple.com/ca/imovie/) OS: Mac.
- [NCH PhotoStage](https://www.nchsoftware.com/slideshow/index.html?ns=true&kw=photostage%20download&gad_source=1&gclid=CjwKCAiA2pyuBhBKEiwApLaIO3XoHg_oAjUv-hzhMz6xfv-GGJL3XUOIbOh8kkx5q1uxDy5_nv045RoC6ecQAvD_BwE). OS: PC\Mac.
- Focusky [Presentation Maker.](https://focusky.com/features/) OS: PC\Mac.
- [Canva](https://www.canva.com/), OS: PC\Mac.
- [DaVinci Resolve](https://www.blackmagicdesign.com/ca/products/davinciresolve). OS: PC\Mac.

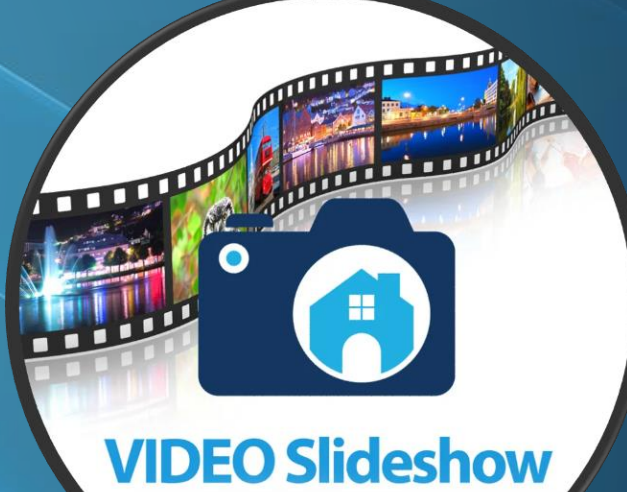

- **This is a reminder that our yearly slideshow event is happening on March 25th so get your shows ready!!**
- **Theme Open: or What I shot this year**
- **Here are the instructions again:**
- **1.Choose photos to include you need about 60 - Size them image size 1200 X 800 X 72 res**
- **2. Open your slide show program and import your photos.**
- **3 total duration 6 seconds (screen time +transition time)**
- **5. Add the title of your slide show.**
- **6. select the music track – approximately the same length as the show.**
- **7. Preview Total length of show is not longer than 5 minutes**
- **8. Save the show as a draft in case you need to make changes**
- **9. When ready save as MP4 1920 X1080 this is HD**